## **OAJ eFiling Portal – HOW TO FILE A NEW CASE**

Before you can file a new case to the UN Dispute or Appeals Tribunal using the OAJ eFiling portal you should:

- $\checkmark$  Download, fill out, print, sign and scan the appropriate form available on the OAJ website
- $\checkmark$  Create an eFiling account using the online account request form also available on the OAJ website.

Once these two steps have been completed please use the instructions below to file your application/appeal.

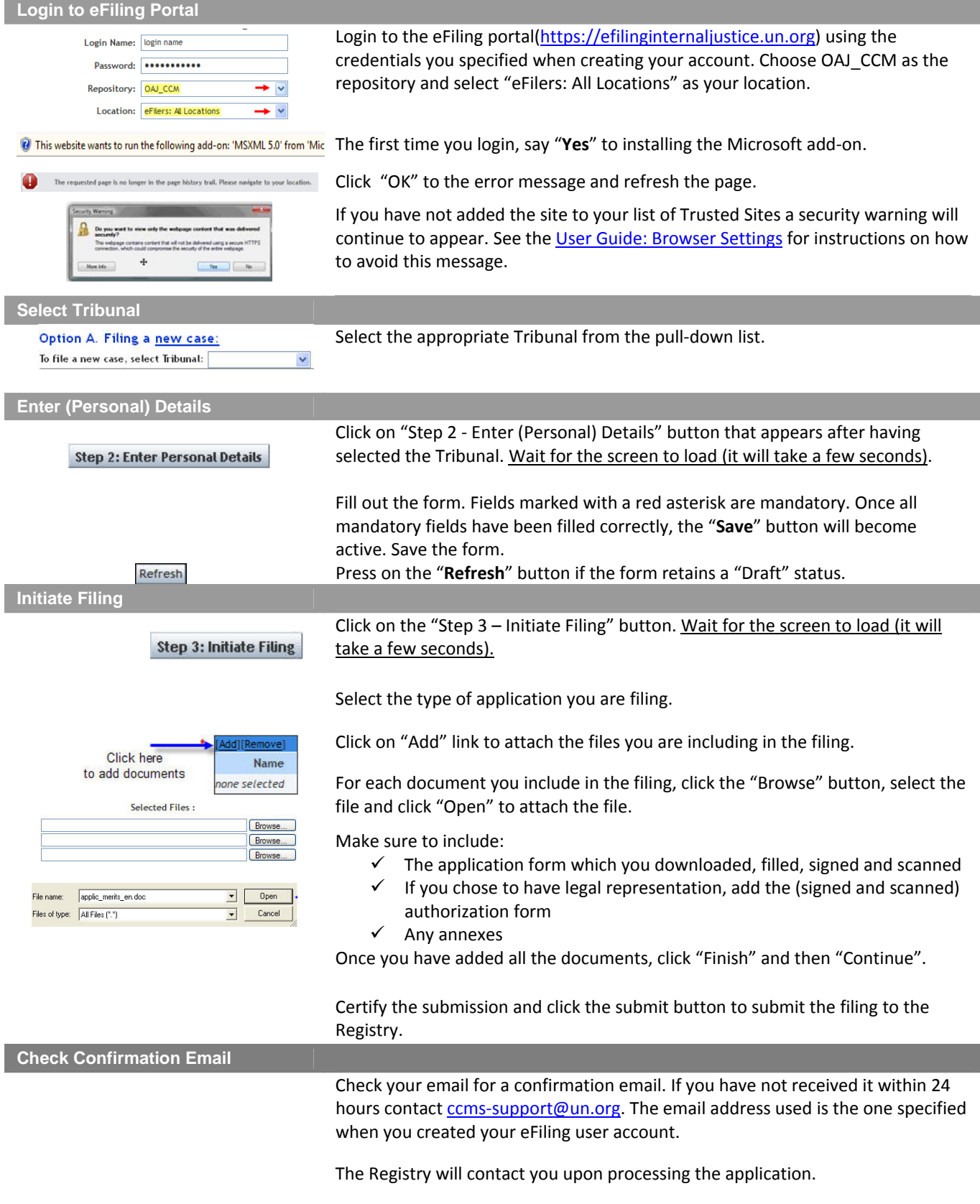